## (19)中华人民共和国国家知识产权局

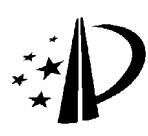

# (12)发明专利

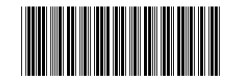

(10)授权公告号 CN 1791070 B (45)授权公告日 2010.04.28

- (21)申请号 200410101342.9
- (22)申请日 2004.12.17
- (73)专利权人 腾讯科技(深圳)有限公司 地址 518044 广东省深圳市福田区振兴路赛 格科技园 2 栋东 403 室
- (72)发明人 伍海君
- (74)专利代理机构 北京德琦知识产权代理有限 公司 11018

代理人 宋志强 王琦

 $(51)$  Int. Cl.

HO4L 12/58 (2006.01)

HO4L 12/00 (2006.01)

(56)对比文件

US 6154208 A,2000.11.28, 全文 .

- KR 2001044781 A,2001.06.05, 说明书摘
- 要 , 附图 1.

#### (54) 发明名称

一种在网络上传输文档的方法

(57) 摘要

本发明公开了一种网络上传输文档的方法, 该方法包括以下步骤 :A. 文档发送端选择共享文 档,并通过执行虚拟打印将所述共享文档转换成 图形设备接口电子文档 ;B. 文档发送端通过网 络将图形设备接口电子文档发送给文档接收端 ; C. 文档接收端对接收到的图形设备接口电子文 档执行解码操作,还原成与共享文档一致的内容 后,再进行查看。应用本发明,文档接收端无需安 装与共享文档相关联的应用程序,也能够查看共 享文档的内容,降低了文档接收端读取共享文档 内容的难度。

 $(\rightarrow \ast \ast)$ 文档发送端选择欲共享的文档 特该GDI电子文档压缩和加密 ·<br>特技收到的GDI电子文档解密和解压缩 は<br>は解密和解压缩后的GDI电子文档 文档接收端查看接收到的文档  $\overrightarrow{a}$ 

权利要求书 2 页 说明书 10 页 附图 6 页

KR 20040021313 A,2004.03.10, 全文 .

审查员 罗芳洁

1. 一种网络上传输共享文档的方法,其特征在于,该方法包括以下步骤 :

A. 文档发送端选择共享文档,在所述文档发送端所在的网络终端上设置虚拟打印机模 块,通过执行虚拟打印将共享文档转换成图形设备接口电子文档;所述通过执行虚拟打印 将共享文档转换成图形设备接口电子文档通过以下步骤 A1 至步骤 A4 实现 :A1. 共享文档 应用程序打开与虚拟打印机模块交互的接口,开始对共享文档执行虚拟打印 ;A2. 判断是 否应结束虚拟打印,如果是,则共享文档应用程序通过向虚拟打印机模块发送表示共享文 档结束的图形设备接口函数来结束对共享文档的虚拟打印,并结束生成图形设备接口电子 文档的流程 ;否则,执行步骤 A3 ;A3. 共享文档应用程序按照共享文档的内容通过调用打印 图形设备接口调用接口函数,向虚拟打印机模块发送一个图形设备接口函数,虚拟打印机 模块将接收到的图形设备接口函数向图形设备接口指令转换,并将转换执行结果返回给共 享文档应用程序 ;A4. 共享文档应用程序根据虚拟打印机返回的转换执行结果判断转换是 否成功,如果是,则转向下一个图形设备接口函数,并返回执行步骤 A2 ;否则,共享文档应 用程序通过向虚拟打印机模块发送表示共享文档结束的图形设备接口函数来结束对共享 文档的虚拟打印,并结束生成图形设备接口电子文档的流程 ;

B. 文档发送端通过网络将图形设备接口电子文档发送给文档接收端 ;

C. 文档接收端对接收到的图形设备接口电子文档执行解码操作,还原成与共享文档一 致的内容后,再进行查看。

2.如权利要求1所述的方法,其特征在于,在所述步骤B执行之前,该方法进一步包括 : 文档发送端对图形设备接口电子文档执行压缩操作 ;

在所述步骤 C 执行之前,该方法进一步包括 :文档接收端对接收到的图形设备接口电 子文档执行解压缩操作。

3.如权利要求1所述的方法,其特征在于,在所述步骤B执行之前,该方法进一步包括 : 文档发送端对图形设备电子文档执行加密操作 ;

在所述步骤 C 执行之前,该方法进一步包括 :文档接收端对接收到的图形设备接口电 子文档执行解密操作。

4. 如权利要求 1、2 或 3 所述的方法,其特征在于,步骤 A 所述的图形设备接口电子文档 至少包括图形设备接口指令 ;

步骤 C 所述对接收到的图形设备接口电子文档执行解码操作为 :执行图形设备接口电 子文档中图形设备接口指令对应的图形设备函数。

5. 如权利要求 1 所述的方法,其特征在于,步骤 A2 所述判断是否结束虚拟打印的方法 为 :共享文档应用程序判断按照共享文档内容调用的图形设备接口函数是否已经全部传送 给虚拟打印机模块,如果是,则应结束虚拟打印,否则,不应结束虚拟打印。

6. 如权利要求 5 所述的方法,其特征在于,所述图形设备接口指令至少包括 :图形设备 接口函数编号、图形设备接口执行序号、当前图形设备接口指令的总长度、参数个数、每个 参数值以及对应参数值的长度。

7. 如权利要求 6 所述的方法,其特征在于,所述步骤 A3 中虚拟打印机模块将接收到的 图形设备接口函数向图形设备接口指令转换,并将转换执行结果返回给共享文档应用程序 的方法包括以下步骤 :

A31. 打印驱动图形设备接口调用接口函数被共享文档应用程序调用,虚拟打印模块判

断接收到的图形设备接口函数是否为表示开始虚拟打印共享文档的图形设备接口函数,如 果是,则执行步骤 A32 ;否则,执行步骤 A33 ;

A32. 虚拟打印机模块从图形设备接口子系统获取图形设备接口函数名与图形设备接 口函数编号的对照表,并将图形设备接口执行序号变量初始化为 0,再建立并打开一个空白 的 GDI 电子文档,然后生成表示初始化完成情况的初始化变量 ;

A33. 通过初始化变量判断初始化是否完成,如果是,则判断接收到的图形设备接口函 数是否为表示结束虚拟打印共享文档的图形设备接口函数,如果是表示共享文档结束的图 形设备接口函数,则关闭图形设备接口电子文档文件,然后执行步骤 A35,如果不是表示共 享文档结束的图形设备接口函数,则执行步骤 A34,否则,返回执行步骤 A32 ;

A34. 判断是否找到当前图形设备接口函数对应的图形设备接口函数编号,如果是,则 将图形设备接口执行序号变量的数值加 1,然后将图形设备接口执行序号变量和图形设备 接口函数按照图形设备接口指令流格式编码,生成一条图形设备接口指令,并将该条图形 设备接口指令写入图形设备接口电子文档,否则,执行步骤 A35 ;

A35. 虚拟打印机模块向共享文档应用程序返回转换执行结果。

8.如权利要求6所述的方法,其特征在于,步骤C所述文档接收端对接收到的图形设备 接口电子文档执行解码操作,还原成与共享文档一致的内容的方法包括以下步骤 :

C1. 文档接收端所在网络终端向其所在的图形设备子系统申请一个绘图设备上下文, 而后读取接收到的图形设备接口电子文档中的所有图形设备接口指令,按照所述图形设备 接口指令中的图形设备接口执行序号将所有图形设备接口指令升序排列,并将图形设备接 口执行序号变量初始化为图形设备接口执行序号中的最小值 ;

C2. 判断是否查找到图形设备接口执行序号变量对应的图形设备接口指令,如果是,则 执行步骤 C3 ;否则,执行步骤 C4 ;

C3. 获取当前图形设备接口指令中的图形设备接口函数编号以及该图形设备接口函数 编号对应的图形设备接口函数,并在所申请到的绘图上下文中执行该图形设备接口函数, 然后将图形设备接口执行序号变量增大 1,并返回执行步骤 C2 ;

C4. 判断是否存在图形设备接口指令序号大于图形设备接口指令执行序号变量的图形 设备接口指令,如果是,则将图形设备接口执行序号变量增大 1,并返回执行步骤 C2 ;否则, 关闭图形设备接口电子文档,并结束对图形设备接口电子文档解码的流程。

9.如权利要求1所述的方法,其特征在于,步骤B所述文档发送端通过网络将图形设备 接口电子文档发送给文档接收端的方法至少包括 :文档发送端通过即时通信工具将图形设 备接口电子文档发送给文档接收端、文档发送端通过电子邮件将图形设备接口电子文档发 送给文档接收端、或者文档发送端通过登录到文档接收端所在的网络终端上将图形设备接 口电子文档发送给文档接收端。

### 一种在网络上传输文档的方法

#### 技术领域

[0001] 本发明涉及网络即时通信技术,尤其涉及一种在网络上传输文档的方法。

#### 背景技术

[0002] 随着互联网和移动通信技术的发展,人们可以利用局域网、电子邮件以及即时通 信 (IM) 工具等方式实现互相通信,例如数据交换、消息交互等。其中,数据交换包括 :文档 传输、应用程序共享、音频及视频文件共享等。所谓文档传输是指文档发送端通过登录局 域网中的其它计算机、电子邮件附件以及使用 IM 工具等方式,将共享文档发送给文档接收 端。此处的文档是指只包含文字和图形的文件,例如 :Word 文档、Excel 表格文档、AutoCAD 图形文档以及 Photoshop 图形文档等等。为了能够正常的查看共享文档的内容,文档接收 端必须安装有与共享文档相关联的应用程序。为了减少文档接收端所安装应用程序的种 类,还可以将上述共享文档转换成 PDF 格式的电子文档,但是,此种情况下,如果文档接收 端没有安装相应的应用程序,还是无法读取 PDF 电子文档。

[0003] 以诸如 QQ、MSN 等 IM 工具为例,人们通过使用计算机或移动终端上的 IM 客户端, 完成文档的传送。下面将详细描述当 IM 用户 A 作为文档发送端、IM 用户 B 作为文档接收 端时,利用 IM 工具实现传输共享文档的过程。

[0004] 如图 1 所示,当 IM 用户 A 和 IM 用户 B 均使用互联网 IM 工具时,利用 IM 工具传输 共享文档的方法包括以下步骤 :

[0005] 步骤 101.IM 用户 A 选择欲共享的文档。

[0006] 本步骤中,IM 用户 A 从其所在计算机存储的文件中选择出将要与 IM 用户 B 共享 的文档,例如 :文本文档、Word 文档、AutoCAD 文档以及 Excel 文档等等。

[0007] 步骤 102 ~ 103.IM 用户 A 向 IM 服务器请求 IM 用户 B 的网际协议 (IP) 地址和通 信端口号 ;IM 服务器将 IM 用户 B 的 IP 地址返回给 IM 用户 A。

[0008] IM 用户 A 向 IM 服务器发出 IP 地址和通信端口号请求时,会将 IM 用户 B 的唯一性 标识符携带于该请求中,例如 :IM用户B的用户名、用户号码或者电子邮件地址等 ;然后,IM 服务器以 IM 用户 B 的唯一性标识符为索引,查询到其当前所在的 IP 地址和通信端口号,并 返回给 IM 用户 A。

[0009] 步骤 104.IM 用户 A 按照得到的 IP 地址和通信端口号尝试连接 IM 用户 B。

[0010] 本步骤中,IM 用户 A 根据从 IM 服务器中得到的 IP 地址和通信端口号,向 IM 用户 B 发送连接请求,尝试与 IM 用户 B 建立连接。

[0011] 步骤 105. 判断是否成功连接到 IM 用户 B,如果是,则执行步骤 106 ;否则,执行步 骤 107。

[0012] 本步骤中,如果 IM 用户 A 在自身的定时器超时之前,收到了 IM 用户 B 的应答,则 认为 IM 用户 A 成功的连接到 IM 用户 B 上 ;否则,认为 IM 用户 A 无法连接到 IM 用户 B 上。 [0013] 通常情况下,在 IM 用户 B 处于公众网络中或其防火墙较为薄弱时,IM 用户 A 能够 直接连接到 IM 用户 B ;其他情况下,IM 用户 A 均无法直接连接到 IM 用户 B。

[0014] 步骤 106.IM 用户 A 将文档传送给 IM 用户 B,然后执行步骤 109。

[0015] 由于 IM 用户 A 和 IM 用户 B 能够直接建立连接,因此本步骤中 IM 用户 A 将在步骤 101 中选定的文档直接发送给 IM 用户 B。

[0016] 步骤 107 ~ 108.IM 用户 A 将文档发送给 IM 服务器,并要求 IM 服务器将该文档发 送给 IM 用户 B ;而后 IM 服务器根据 IM 用户 B 的 IP 地址和通信端口号,将来自与 IM 用户 A 的文档转发给 IM 用户 B,然后执行步骤 109。

[0017] 步骤 109.IM 用户 B 查看接收到的文档。

[0018] 本步骤中,IM 用户 B 接收到来自于 IM 用户 A 的文档后,使用与该文档关联的软件 将文档打开,查看其内容,实现与 IM 用户共享同一文档的目的。例如 :如果 IM 用户 A 发送 来的是 Word 文档,则 IM 用户 B 使用 Office 或者写字板等软件将该 Word 文档打开。

[0019] 上述为 IM 用户 A 和 IM 用户 B 均通过互联网 IM 工具进行传输共享文档的过程。当 然,也可以通过在智能手机上使用无线 IM 工具完成共享文档的传输。下面以 IM 用户 A 使 用无线 IM 工具、IM 用户 B 使用互联网 IM 工具为例进行介绍。

[0020] 如图 2 所示,使用无线 IM 工具的 IM 用户 A 与使用互联网 IM 工具的 IM 用户 B 传 输共享文档的方法包括以下步骤 :

[0021] 步骤 201.IM 用户 A 选择欲共享的文档。

[0022] 本步骤中,IM 用户 A 从其所在计算机存储的文件中选择出将要与 IM 用户 B 共享 的文档,例如 :文本文档、Word 文档、AutoCAD 文档以及 Excel 文档等等。

[0023] 步骤 202.IM 用户 A 通过无线网关将该文档发送给 IM 服务器,并要求 IM 服务器将 该文档发送给 IM 用户 B。

[0024] 本步骤中,IM 用户 A 所使用的移动终端首先路由到无线网关,同时将文档和该文 档的发送请求发送给无线网关 ;然后,无线网关将所收到的文档和发送请求转发给 IM 服务 器。在 IM 用户 A 的文档发送请求中,携带了 IM 用户 B 的唯一性标识符。

[0025] 步骤 203.IM 服务器将该文档转发给 IM 用户 B。

[0026] 本步骤中,IM 服务器根据 IM 用户 B 的唯一性标识符查找到其 IP 地址和通信端口 号,然后再将文档发送给 IM 用户 B。

[0027] 步骤 204.IM 用户 B 查看接收到的文档。

[0028] 本步骤中,IM 用户 B 接收到来自于 IM 用户 A 的文档后,使用与该文档关联的软件 将文档打开,查看其内容,实现与 IM 用户共享同一文档的目的。例如 :如果 IM 用户 A 发送 来的是 Word 文档,则 IM 用户 B 使用 Office 或者写字板等软件将该 Word 文档打开。

[0029] 至此,完成了 IM 用户 A 与 IM 用户 B 传输共享文档的过程。

[0030] 当 IM 用户 A 和 IM 用户 B 均通过智能手机登录到无线 IM 客户端时,为了实现 IM 用户 B 与 IM 用户 A 之间传输共享文档,IM 服务器在步骤 202 之后,先将文档发送给无线网 关,再由无线网关将该文档转发给 IM 用户 B。

[0031] 同样,当 IM 用户 A 使用互联网 IM 工具、而 IM 用户 B 使用无线 IM 工具时,为了实 现两者传输共享文档,IM 用户 A 先将该文档发送给 IM 服务器,在由 IM 服务器经过无线网 关后,将文档转发给 IM 用户 B。

[0032] 使用上述利用 IM 工具进行传输共享文档的方法,文档接收端所在计算机或移动 终端中必须安装有与该文档相关联的软件,才能将接收到的文档打开,进而对其内容进行

查看 ;如果文档接收端所在的计算机或移动终端没有安装与该文档相关联的软件,则无法 打开并查看所接收到的文档。另外,当文档接收端所在计算机或者移动终端所安装的软件 与该文档的编辑软件的版本不同时,还会发生文档中的字符和图片位置与原来不一致的情 况,对用户正常阅读共享文档造成影响。

[0033] 同样,在通过局域网、电子邮件等方式传输共享文档时,文档接收端所在计算机或 移动终端中也必须安装与共享文档相关联的应用程序,否则也无法正常阅读共享文档的内 容。

#### 发明内容

[0034] 有鉴于此,本发明的目的在于提供一种网络上传输文档的方法,使得文档接收端 在没有安装与共享文档相关联的软件时,也能够查看该文档的内容。

[0035] 为实现上述目的,本发明提供了一种在网络上传输文档的方法,该方法包括以下 步骤 :

[0036] A. 文档发送端选择共享文档,在所述文档发送端所在的网络终端上设置虚拟打 印机模块,通过执行虚拟打印将所述共享文档转换成图形设备接口电子文档 ;所述通过执 行虚拟打印将共享文档转换成图形设备接口电子文档通过以下步骤 A1 至步骤 A4 实现 : A1. 共享文档应用程序打开与虚拟打印机模块交互的接口,开始对共享文档执行虚拟打印 ; A2. 判断是否应结束虚拟打印,如果是,则共享文档应用程序通过向虚拟打印机模块发送表 示共享文档结束的图形设备接口函数来结束对共享文档的虚拟打印,并结束生成图形设备 接口电子文档的流程 ;否则,执行步骤 A3 ;A3. 共享文档应用程序按照共享文档的内容通过 调用打印图形设备接口调用接口函数,向虚拟打印机模块发送一个图形设备接口函数,虚 拟打印机模块将接收到的图形设备接口函数向图形设备接口指令转换,并将转换执行结果 返回给共享文档应用程序 ;A4. 共享文档应用程序根据虚拟打印机返回的转换执行结果判 断转换是否成功,如果是,则转向下一个图形设备接口函数,并返回执行步骤 A2 ;否则,共 享文档应用程序通过向虚拟打印机模块发送表示共享文档结束的图形设备接口函数来结 束对共享文档的虚拟打印,并结束生成图形设备接口电子文档的流程 ;

[0037] B. 文档发送端通过网络将图形设备接口电子文档发送给文档接收端 ;

[0038] C. 文档接收端对接收到的图形设备接口电子文档执行解码操作,还原成与共享文 档一致的内容后,再进行查看。

[0039] 在所述步骤 B 执行之前,该方法进一步包括 :文档发送端对图形设备接口电子文 档执行压缩操作 ;

[0040] 在所述步骤 C 执行之前,该方法进一步包括 :文档接收端对接收到的图形设备接 口电子文档执行解压缩操作。

[0041] 在所述步骤 B 执行之前,该方法进一步包括 :文档发送端对图形设备电子文档执 行加密操作 ;

[0042] 在所述步骤 C 执行之前,该方法进一步包括 :文档接收端对接收到的图形设备接 口电子文档执行解密操作。

[0043] 步骤 A 所述的图形设备接口电子文档至少包括图形设备接口指令 ;

[0044] 步骤 C 所述对接收到的图形设备接口电子文档执行解码操作为 :执行图形设备接

口电子文档中图形设备接口指令对应的图形设备函数。

[0045] 步骤 A2 所述判断是否结束虚拟打印的方法为 :共享文档应用程序判断按照共享 文档内容调用的图形设备接口函数是否已经全部传送给虚拟打印机模块,如果是,则应结 束虚拟打印,否则,不应结束虚拟打印。

[0046] 所述图形设备接口指令至少包括 :图形设备接口函数编号、图形设备接口执行序 号、当前图形设备接口指令的总长度、参数个数、每个参数值以及对应参数值的长度。

[0047] 所述步骤 A3 中虚拟打印机模块将接收到的图形设备接口函数向图形设备接口指 令转换,并将转换执行结果返回给共享文档应用程序的方法包括以下步骤 :

[0048] A31. 打印驱动图形设备接口调用接口函数被共享文档应用程序调用,虚拟打印模 块判断接收到的图形设备接口函数是否为表示开始虚拟打印共享文档的图形设备接口函 数,如果是,则执行步骤 A32 ;否则,执行步骤 A33 ;

[0049] A32. 虚拟打印机模块从图形设备接口子系统获取图形设备接口函数名与图形设 备接口函数编号的对照表,并将图形设备接口执行序号变量初始化为 0,再建立并打开一个 空白的 GDI 电子文档,然后生成表示初始化完成情况的初始化变量 ;

[0050] A33. 通过初始化变量判断初始化是否完成,如果是,则判断接收到的图形设备接 口函数是否为表示结束虚拟打印共享文档的图形设备接口函数,如果是表示共享文档结束 的图形设备接口函数,则关闭图形设备接口电子文档文件,然后执行步骤 A35,如果不是表 示共享文档结束的图形设备接口函数,则执行步骤 A34,否则,返回执行步骤 A32 ;

[0051] A34. 判断是否找到当前图形设备接口函数对应的图形设备接口函数编号,如果 是,则将图形设备接口执行序号变量的数值加 1,然后将图形设备接口执行序号变量和图形 设备接口函数按照图形设备接口指令流格式编码,生成一条图形设备接口指令,并将该条 图形设备接口指令写入图形设备接口电子文档,否则,执行步骤 A35 ;

[0052] A35. 虚拟打印机模块向共享文档应用程序返回转换执行结果。

[0053] 步骤 C 所述文档接收端对接收到的图形设备接口电子文档执行解码操作,还原成 与共享文档一致的内容的方法包括以下步骤 :

[0054] C1. 文档接收端所在网络终端向其所在的图形设备子系统申请一个绘图设备上下 文,而后读取接收到的图形设备接口电子文档中的所有图形设备接口指令,按照所述图形 设备接口指令中的图形设备接口执行序号将所有图形设备接口指令升序排列,并将图形设 备接口执行序号变量初始化为图形设备接口执行序号中的最小值 ;

[0055] C2. 判断是否查找到图形设备接口执行序号变量对应的图形设备接口指令,如果 是,则执行步骤 C3 ;否则,执行步骤 C4 ;

[0056] C3. 获取当前图形设备接口指令中的图形设备接口函数编号以及该图形设备接口 函数编号对应的图形设备接口函数,并在所申请到的绘图上下文中执行该图形设备接口函 数,然后将图形设备接口执行序号变量增大 1,并返回执行步骤 C2 ;

[0057] C4. 判断是否存在图形设备接口指令序号大于图形设备接口指令执行序号变量的 图形设备接口指令,如果是,则将图形设备接口执行序号变量增大 1,并返回执行步骤 C2 ; 否则,关闭图形设备接口电子文档,并结束对图形设备接口电子文档解码的流程。

[0058] 步骤 B 所述文档发送端通过网络将图形设备接口电子文档发送给文档接收端的 方法至少包括 :文档发送端通过即时通信工具将图形设备接口电子文档发送给文档接收

端、文档发送端通过电子邮件将图形设备接口电子文档发送给文档接收端、或者文档发送 端通过登录到文档接收端所在的网络终端上将图形设备接口电子文档发送给文档接收端。 [0059] 应用本发明,共享文档的接收端在没有安装与该文档相关联的软件时,也能够查 看其内容。具体而言,本发明具有如下有益效果 :

[0060] 1、由于通常具有图形操作界面的操作系统中均包含 GDI( 图形设备接口 ) 子系统, 它提供了多个 GDI 函数,供操作系统中的应用程序调用,因此本发明将由共享文档转换成 的 GDI 电子文档传输出去,文档接收端只要利用现有的 GDI 子系统,顺序执行 GDI 电子文档 中的 GDI 指令即可还原出共享文档的内容,即该文档接收端无需安装任何关联应用程序, 就可以顺利的查看共享文档,降低了文档接收端读取共享文档内容的难度 ;

[0061] 2、由于 GDI 函数具有同时支持矢量数据和非矢量数据的强大功能,因此转换后的 GDI 电子文档从色彩、线条等方面均能够与共享文档相同,即 GDI 电子文档与共享文档的一 致性更好。

#### 附图说明

[0062] 图 1 为现有利用互联网 IM 工具共享文档的方法流程图 ;

[0063] 图 2 为现有利用互联网或 IM 工具共享文档的方法流程图 ;

[0064] 图 3 为本发明传输共享文档的方法流程图 ;

[0065] 图 4 为本发明生成 GDI 电子文档的方法流程图 ;

[0066] 图 5 为本发明生成一条 GDI 指令流的方法流程图 ;

[0067] 图 6 为本发明对接收到的 GDI 电子文档进行解码操作的流程图。

#### 具体实施方式

[0068] 为使本发明的目的、技术方案更加清楚明白,以下参照附图并举实施例,对本发明 做进一步的详细说明。

[0069] 本发明为一种在网络上实现传输共享文档的方法,其基本思想是 :建立一个能够 从文档应用程序接收 GDI 函数的虚拟打印机模块,由该虚拟打印机模块将要共享的文档转 换为 GDI 电子文档,再通过网络将 GDI 电子文档发送给文档接收端,该文档接收端进行解码 后,读取 GDI 电子文档的内容。

[0070] 下面详细介绍本发明在网络上传输共享文档的方法。

[0071] 如图 3 所示,本发明在网络上传输共享文档的方法包括以下步骤 :

[0072] 步骤 301. 文档发送端选择要共享的文档。

[0073] 本步骤中,文档发送端从其所在计算机或移动终端存储的文件中选择出将要与文 档接收端共享的文档,例如 :文本文档、Word 文档、AutoCAD 文档以及 Excel 文档等等。

[0074] 步骤 302. 通过执行虚拟打印将该共享文档生成一个 GDI 电子文档。

[0075] GDI 是具有图形界面操作系统的一个子系统,用于完成特定硬件的输出,如打印机 输出和屏幕输出等。具体而言,GDI 接受诸如 OFFICE、AutoCAD 等应用程序通过调用 GDI 函 数而进行的绘图请求,并将上述 GDI 函数传给相应的设备驱动程序,完成特定硬件的输出, 如打印机输出和屏幕输出。

[0076] 本发明建立在文档发送端所在的网络终端中建立一个虚拟打印机模块,配合应用

程序执行共享文档的虚拟打印。所谓虚拟打印是指应用程序按照共享文档的内容将其对应 的 GDI 函数送给虚拟打印机模块,该虚拟打印机模块接收共享文档应用程序传送来的 GDI 函数,并将每一个 GDI 函数转换成一条 GDI 指令,而后将由所有 GDI 指令构成的 GDI 指令流 合成一个 GDI 电子文档。

[0077] 步骤 303. 将 GDI 电子文档压缩和加密。

[0078] 本步骤中,文档发送端所在的客户端首先利用诸如 LZ77、LZW 等字典压缩算法,对 虚拟打印机模块生成的电子文档进行压缩,使其占用较小的空间,便于网络传输 ;然后,再 利用预先与文档接收端约定的、诸如对称加密算法或非对称加密算法等常规方法,对压缩 后的 GDI 电子文档进行加密,提高共享文档的安全性。

[0079] 另外,本步骤中,文档发送端所在的 IM 客户端还可以先将虚拟打印机模块生成的 GDI 电子文档加密,然后再对经过加密的 GDI 电子文档执行压缩。

[0080] 步骤 304. 文档发送端将压缩加密后的 GDI 电子文档发送给文档接收端。

[0081] 本步骤中,当使用 IM 工具传输共享文档时,文档发送端按照背景技术中的步骤 102 至步骤 108、或者步骤 202 至步骤 203,将经过压缩加密的 GDI 电子文档发送给文档接收 端。当使用局域网方式时,文档发送端登录到文档接收端所在的计算机上,将经过压缩加密 的 GDI 电子文档复制到该机算计的文件夹下。当使用电子邮件方式时,文档发送端将经过 压缩加密的 GDI 电子文档以附件的形式发送给文档接收端。

[0082] 步骤 305. 文档接收端所在的客户端对接收到的 GDI 电子文档进行解密和解压缩。 [0083] 如果步骤 303 中为先压缩后加密,则本步骤中,文档接收端所在的客户端首先按 照预先约定的加解密算法,对来自于文档发送端的 GDI 电子文档执行解密操作 ;然后,再将 经过解密的 GDI 电子文档解压缩。

[0084] 如果步骤 303 中为先加密后压缩,则本步骤中,文档接收端所在的 IM 客户端首先 对来自于文档发送端的 GDI 电子文档执行解压缩操作 ;然后,再按照预先约定的加解密算 法,将经过解压缩后的 GDI 电子文档解密。

[0085] 步骤 306. 文档接收端所在的 IM 客户端对解密和解压缩后的 GDI 电子文档进行解 码操作。

[0086] 本步骤中,文档接收端所在的 IM 客户端、局域网中的计算机或者电子邮件客户端 从 GDI 电子文档中提取 GDI 指令流,并根据每条 GDI 指令中包含的 GDI 函数编号找到对应 的 GDI 函数 ;然后顺序执行各个 GDI 函数,将 GDI 电子文档还原成与文档发送端中的共享文 档相同的文字、图片等表现形式。

[0087] 步骤 307. 文档接收端查看接收到的文档。

[0088] 本步骤中,文档接收端将解码后的 GDI 电子文档直接打开并进行查看,而无需任 何应用程序的辅助,就能够实现与文档发送端共享同一个文档的目的。

[0089] 以上为本发明在网络上实现传输共享文档的总体方法,下面详细描述其中的关键 步骤。

[0090] 如图 4 所示,步骤 302 中将共享文档生成 GDI 电子文档的方法包括以下步骤 :

[0091] 步骤 401. 应用程序开始对共享文档执行虚拟打印。

[0092] 本步骤中,文档发送端首先利用与共享文档相关联的应用程序将该共享文档打 开,而后应用程序通过打开与虚拟打印机模块进行交互的接口而开始对共享文档开始执行

虚拟打印。

[0093] 步骤 402. 应用程序判断是否应该结束虚拟打印,如果是,则执行步骤 407 ;否则, 执行步骤 403。

[0094] 本步骤中,应用程序通过判断自身的 GDI 函数是否已经全部传送给虚拟打印机模 块来确定是否应该结束打印,如果已经全部传送,则认为应该结束虚拟打印,如果没有全部 传送,则认为不应该结束虚拟打印。

[0095] 步骤 403. 应用程序通过调用打印 GDI 调用接口函数,向虚拟打印机模块发送一个 GDI 函数。

[0096] 对于应用程序而言,一篇图文并茂的文档就是通过调用 GDI 子系统按先后顺序执 行的一系列 GDI 函数而获得的显示结果。一篇文档的虚拟打印过程和应用程序显示文档的 过程相同,也是通过执行一系列的 GDI 函数完成一篇文档的虚拟打印输出。虚拟打印过程 中有 2 个特殊的 GDI 函数 :StartDoc 函数和 EndDoc 函数。其中,StartDoc 函数的功能是应 用程序通知打印驱动开始打印一个新文档 ;EndDoc 函数的功能是通知打印驱动结束文档 打印。本步骤中,应用程序将未发送的 GDI 函数中排在最前面的一个发送给虚拟打印机模 块。该 GDI 函数包括 GDI 函数名和诸如函数中的参数个数以及各个参数的具体数值等具体 信息。

[0097] 步骤 404. 虚拟打印机模块将接收到的 GDI 函数向 GDI 指令转换,并将转换执行结 果返回给应用程序。

[0098] 本发明中,GDI 指令中包括以下部分 :

[0099] 1.GDI 函数编号 :占用 4 字节,每个 GDI 函数均拥有一个与自身函数名惟一对应的 GDI 函数编号 ;

[0100] 2.GDI 执行序号 :占用 4 字节,表示对于当前的共享文档而言,该 GDI 函数的执行 顺序,GDI 执行序号越小,则越先执行该函数 ;

[0101] 3. 该条 GDI 指令的总长度 :占用 4 字节,表示该 GDI 指令中各个部分的长度总和 ; [0102] 4. 参数个数 :占用 1 字节,表明该 GDI 函数种所包含参数的个数。

[0103] 另外,如果 GDI 函数包含 n 个参数,则 GDI 指令中还包括该 GDI 函数中第 1 个参数 值长度、第 2 个参数值长度直至第 n 个参数值长度以及每个参数的数值,每个参数值长度均 占用 4 字节。

[0104] 例如,GDI 函数 \_LineTo(int x,int y),它对应的 GDI 编号是 54,其中第一个参数 x 的值是 199,第 2 个参数的值是 218。

[0105] 本步骤将该 GDI 函数转换成如表 1 所示的 GDI 指令。

[0106]

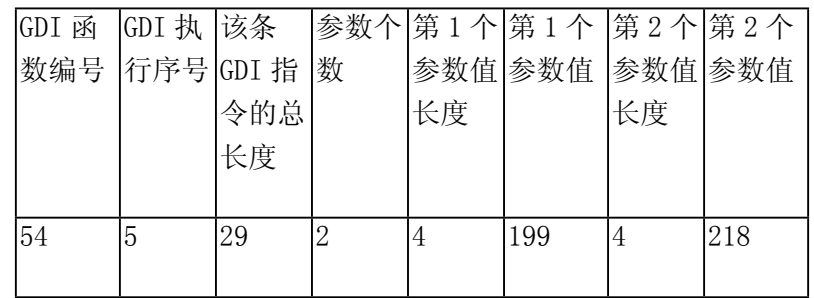

 $[0107]$  表 1

[0108] 虚拟打印机模块在本步骤中将接收到的 GDI 函数按照表 1 所示的 GDI 指令格式进 行转换,并把表明转换是否成功的 GDI 函数执行结果返回给应用程序。本步骤的具体过程 将在后文进行详细的描述。

[0109] 步骤 405 ~ 407. 应用程序根据虚拟打印机返回的 GDI 函数执行结果判断转换 是否成功,如果是,则转向下一个 GDI 函数后,返回执行步骤 402 ;否则,应用程序通过向 虚拟打印机模块发送 EndDoc 函数来结束对共享文档的虚拟打印,虚拟打印机模块收到该 EndDoc 函数后结束生成 GDI 电子文档的流程。

[0110] 如果虚拟打印机返回了表示成功执行 GDI 函数的执行结果,则应用程序继续向虚 拟打印机模块发送下一个GDI函数;反之,应用程序若收到了表示执行GDI函数失败的执行 结果,则停止向虚拟打印机模块发送 GDI 函数,同时通过发送 EndDoc 函数指明结束对共享 文档的虚拟打印。

[0111] 至此,共享文档通过被执行虚拟打印而完成了向 GDI 电子文档的转换。

[0112] 下面详细介绍步骤 404 中 GDI 函数向 GDI 指令转换的过程。如图 5 所示,虚拟打 印机将接收到的 GDI 函数转换为 GDI 指令,并将转换执行结果作为 GDI 函数的执行结果返 回给应用程序。该方法包括以下步骤 :

[0113] 步骤 501. 打印驱动 GDI 调用接口函数被应用程序调用。

[0114] 由于应用程序调用打印驱动 GDI 调用接口函数,因此本步骤中该接口函数在虚拟 打印机模块中开始被执行,以便开始对应用程序传送过来的 GDI 函数执行转换。

[0115] 步骤 502. 判断接收到的 GDI 函数是否为表示开始虚拟打印的 StartDoc 函数,如 果是,则执行步骤 503 ;否则,执行步骤 506。

[0116] 由于 StartDoc 函数的作用是通知虚拟打印模块开始打印一个新文档,即应用程 序向虚拟打印机模块执行打印传送的第一个 GDI 函数,因此本步骤执行判断的目的在于, 确定是否共享文档转换成 GDI 电子文档的开始,以便决定后续步骤。

[0117] 步骤 503 ~ 505. 虚拟打印机模块从 GDI 子系统获取 GDI 函数名与 GDI 函数编号 的对照表,并将GDI执行序号变量初始化为0,然后再建立并打开一个空白的GDI电子文档。 [0118] 此处所进行的是由共享文档生成 GDI 电子文档过程中的初始化操作。

[0119] 对于 GDI 子系统而言,其内部包含一个将每个 GDI 函数名与一个 GDI 函数编号唯 一对应的对照表,只有在该对照表中能够找到相应 GDI 函数编号的 GDI 函数名才是有效的 函数名,同样,只有存在相应 GDI 函数名的 GDI 函数编号才是有效的函数编号。因此,获取 该对照表的目的是便于后续流程中确认应用程序传来的 GDI 函数名是否有效。

[0120] 由于应用程序按照共享文档的内容将对应的 GDI 函数传送过来,因此为了使得该 共享文档的接收端明确各条 GDI 指令的执行顺序,以便将共享文档的内容再现出来,所以 此处设置了一个 GDI 执行序号变量。当接收到的 GDI 函数名有效时,将当前的 GDI 执行序 号变量作为 GDI 执行序号写入 GDI 指令中,用以标明该条 GDI 指令在共享文档所包含的所 有 GDI 指令中的执行顺序。GDI 执行序号变量较小的 GDI 指令将会被先执行。

[0121] 在完成了获取对照表和初始化 GDI 执行序号变量之后,虚拟打印机模块通过调用 诸如 Open File 等用于打开文件的函数来建立并打开一个空白的 GDI 电子文档,以便虚拟 打印机模块将转换后的 GDI 指令流写入该 GDI 电子文档中。

[0122] 至此,虚拟打印机模块完成了初始化,并且生成一个表示初始化已完成的初始化

变量,例如 :当初始化变量为 1 时,表示初始化完成等。

[0123] 步骤 506. 判断初始化是否完成,如果是,则继续执行步骤 507 ;否则,返回执行步 骤 503。

[0124] 本步骤中,虚拟打印机模块通过判断初始化变量的数值是否表示初始化已完成来 确定后续执行的步骤。

 $[0125]$  步骤 507 ~ 508. 判断接收到的 GDI 函数是否为表示结束虚拟打印的 EndDoc 函数, 如果是,则关闭 GDI 电子文档文件,然后执行步骤 513 ;否则,执行步骤 509。

[0126] 由于 EndDoc 函数是 GDI 子系统用来通知虚拟打印模块结束文档虚拟打印的 EndDoc 函数,则虚拟打印模块停止将 GDI 函数转换成 GDI 指令的操作,并通过调用 Close File 函数来关闭 GDI 电子文档。

[0127] 步骤 509 ~ 510. 判断是否找到当前 GDI 函数对应的 GDI 函数编号,如果是,则将 GDI 执行序号变量的数值加 1 ;否则,执行步骤 513。

[0128] 如果当前从应用程序接收到的 GDI 函数名存在与其对应的 GDI 函数编号,则为有 效的 GDI 函数名,即执行该 GDI 函数名对应的 GDI 函数能够还原出共享文档中的一部分内 容。在当前 GDI 函数名有效的情况下,虚拟打印机模块将 GDI 执行序号变量的数值增加 1。 由于本发明中,数值为 1 的 GDI 执行序号代表第一个被执行的 GDI 指令,所以要此处将 GDI 执行序号变量的数值加 1。当然,如果认为数值为 0 的 GDI 执行序号代表第一个被执行的 GDI 指令,则可以不在此处对 GDI 执行序号变量加 1,而在将 GDI 函数转换成 GDI 指令后,再 进行加 1 的操作。

[0129] 步骤 511 ~ 512. 将 GDI 执行序号变量和 GDI 函数按照 GDI 指令流格式编码,生成 一条 GDI 指令 ;而后将该条 GDI 指令写入 GDI 电子文档。

[0130] 此处虚拟打印机模块按照图 1 所示的 GDI 指令格式,将当前 GDI 函数的内容填入 表中对应的部分。其中,将 GDI 执行序号变量作为表 1 中的 GDI 执行序号,将在步骤 509 中 查找到的当前 GDI 函数名对应的编号作为 GDI 函数编号,其它各部分均包含在从应用程序 中接收到的 GDI 函数之中。至此,完成了一个 GDI 函数转换为一条 GDI 指令的操作。

[0131] 而后,虚拟打印机模块将得到的 GDI 指令写入步骤 505 中建立并打开的 GDI 电子 文档中。

[0132] 步骤 513. 虚拟打印机模块向应用程序返回执行结果。

[0133] 本步骤中,虚拟打印机模块将表明当前 GDI 函数向 GDI 指令转换成功与否的执行 结果作为 GDI 函数的执行结果返回给应用程序,以便应用程序决定是否继续发送 GDI 函数。

[0134] 如果本步骤是在步骤 508 之后执行的,则向应用程序返回表示 GDI 电子文档生成 完毕的执行结果 ;如果本步骤是在步骤509之后执行的,则向应用程序返回GDI转换失败的 执行结果 ;如果本步骤是在步骤512之后执行的,则向应用程序返回GDI转换成功的执行结 果。

[0135] 至此,虚拟打印机模块完成了通过执行打印驱动 GDI 调用接口函数,将一个 GDI 函 数转换为 GDI 指令的操作。

[0136] 由 GDI 指令所构成的 GDI 电子文档必须经过解码后,才能够显示出与共享文档相 同的内容。如图 6 所示,步骤 306 中对 GDI 电子文档进行解码的方法包括以下步骤 :

[0137] 步骤 601. 文档接收端所在网络终端向其所在的 GDI 子系统申请一个绘图设备上

下文 (DC)。

[0138] 绘图 DC 是由 GDI 子系统分配的一个绘图句柄,为 GDI 电子文档的还原提供一个虚 拟的空间,以便在绘图 DC 上顺序执行该 GDI 电子文档中的各条 GDI 指令。

[0139] 步骤 602 ~ 603. 读取 GDI 电子文档中的所有 GDI 指令,并按照 GDI 指令中的 GDI 执行序号将所有 GDI 指令升序排列。

[0140] 文档接收端所在的网络终端首先从 GDI 电子文档中读取所用的 GDI 指令,然后从 中提取出 GDI 执行序号,再按照 GDI 执行序号数值从小到大的顺序,对所对应的 GDI 指令进 行排列,以便后续步骤中按照排列好的顺序执行各条 GDI 指令,还原出共享文档的内容。

[0141] 步骤 604. 将 GDI 执行序号变量初始化为 GDI 执行序号中的最小值。

[0142] 对于文档接收端所在的 IM 客户端、局域网中的计算机或者电子邮件客户端而言, GDI 执行序号变量是执行 GDI 指令的索引,当前执行的 GDI 指令中的执行序号与 GDI 执行序 号变量的当前数值相同。本步骤中,将 GDI 执行序号变量初始化为 GDI 执行序号中的最小 值,其目的在于,便于从 GDI 执行序号最小的 GDI 指令开始执行。

[0143] 步骤 605. 判断是否查找到 GDI 执行序号变量对应的 GDI 指令,如果是,则执行步 骤 606 ;否则,执行步骤 609。

[0144] 步骤 606 ~ 608. 获取该 GDI 指令中的 GDI 函数编号以及该 GDI 函数编号对应的 GDI 函数,并在所申请到的绘图 DC 中执行该 GDI 函数,然后将 GDI 执行序号变量增大 1,并 返回执行步骤 605。

[0145] 文档接收端所在的网络终端从当前的GDI 指令中提取出GDI 函数编号,而后在GDI 函数名与 GDI 函数编号对照表中检索出对应的 GDI 函数名,并执行该 GDI 函数,还原出一部 分共享文档的内容 ;然后,再将 GDI 执行序号变量增大 1,以便找到下一个应该执行的 GDI 指令。

[0146] 步骤 609 ~ 610. 判断是否存在 GDI 指令序号大于 GDI 指令执行序号变量的 GDI 指令,如果是,则返回执行步骤 608 ;否则,关闭该 GDI 电子文档,并结束对该 GDI 电子文档 解码的流程。

[0147] 此处判断是否存在 GDI 指令序号大于 GDI 指令执行序号变量的 GDI 指令的作用 是,确定是否还存在未被执行的 GDI 指令。

[0148] 至此文档接收端所在的诸如 IM 客户端、局域网中的计算机或者电子邮件客户端 等网络终端完成了对来自于文档发送端的 GDI 电子文档的解码,此后文档接收端就能够查 看到与文档发送端的共享文档完全相同的内容。

[0149] 在本发明中,文档发送端和文档接收段可以分别是使用 IM 工具的两个 IM 用户,可 以分别是处于局域网中的两台计算机用户,还可以分别是使用 E-Mail 的两个用户。

[0150] 本发明在网络上实现传输共享文档的方法,使得文档的接受方能够顺利的查看共 享文档的内容,而不再受到应用程序的限制。

[0151] 以上所述仅为本发明的较佳实施例而已,并不用以限制本发明,凡在本发明的精 神和原则之内,所做的任何修改、等同替换、改进等,均应包含在本发明的保护范围之内。

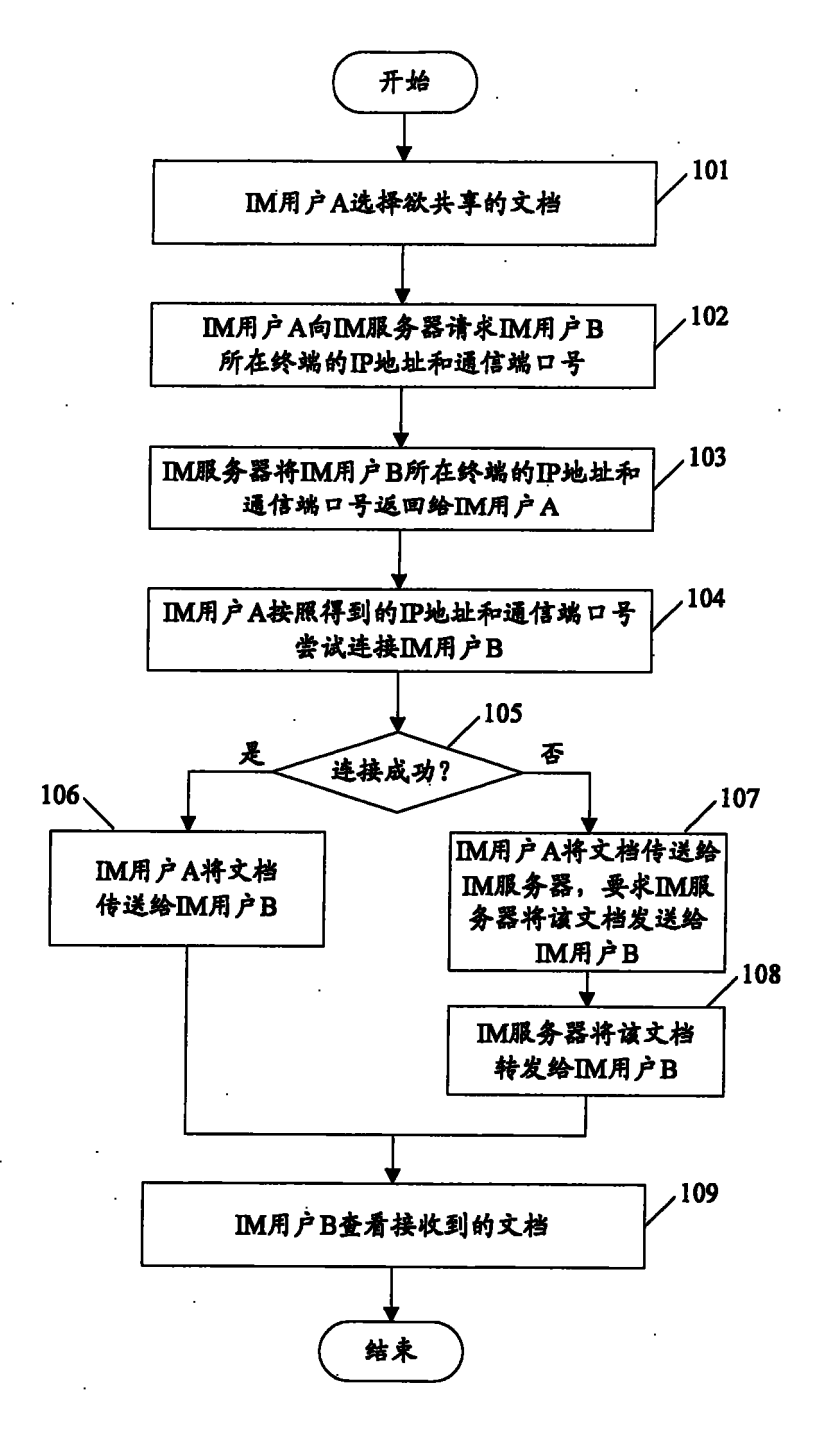

图 1

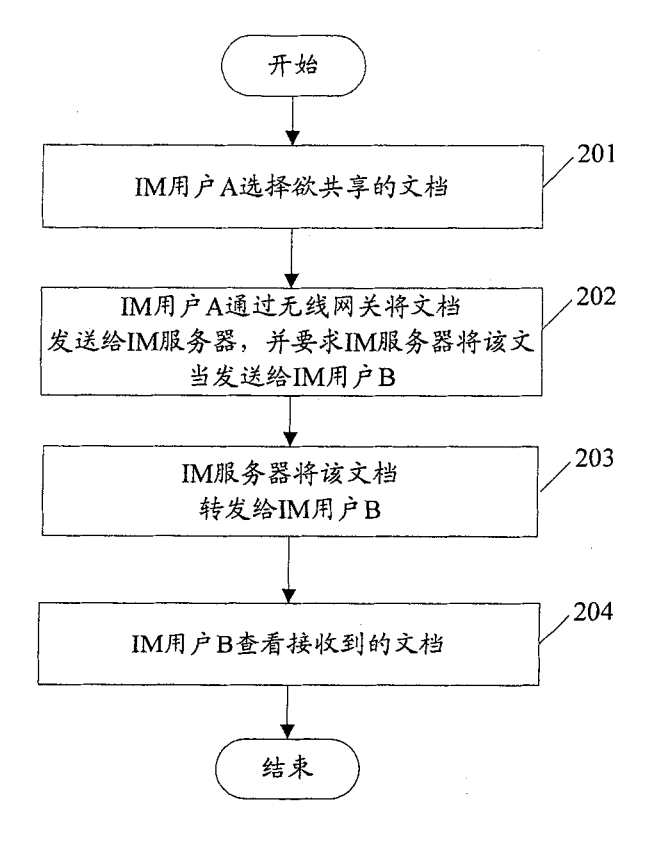

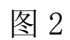

 $\hat{\mathcal{A}}$ 

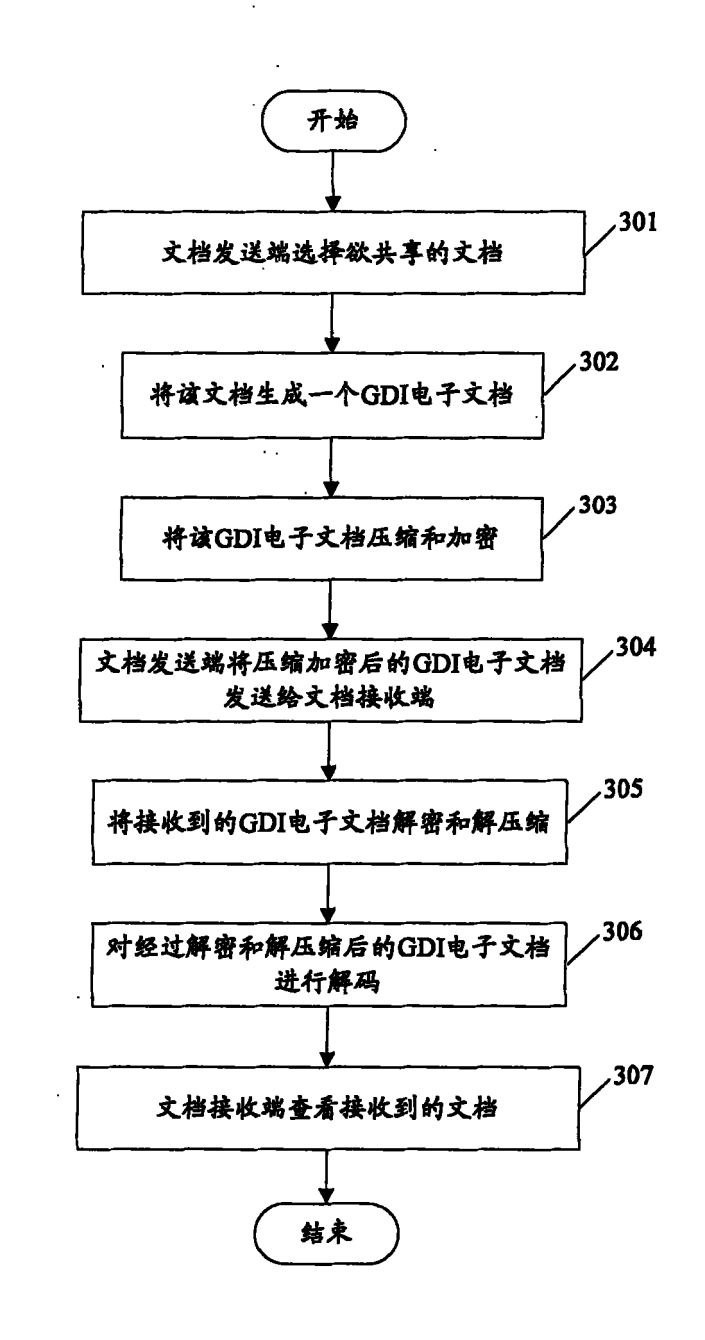

图 3

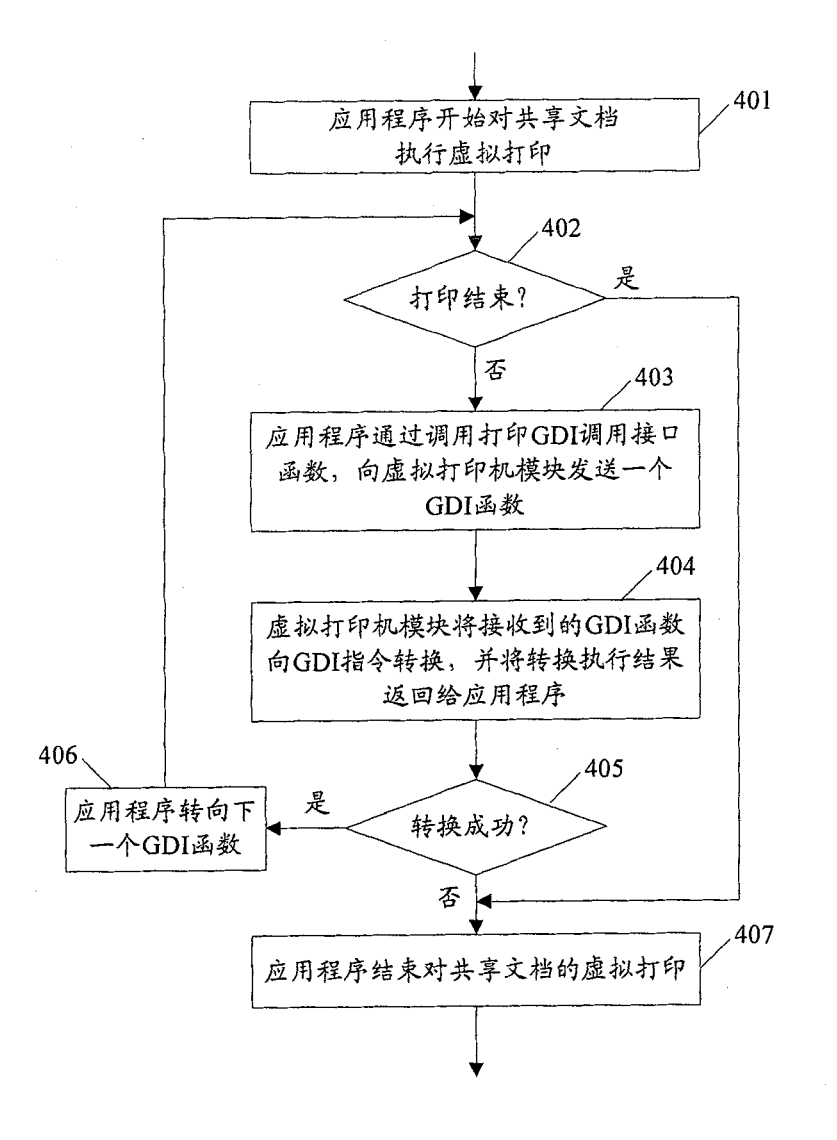

图 4

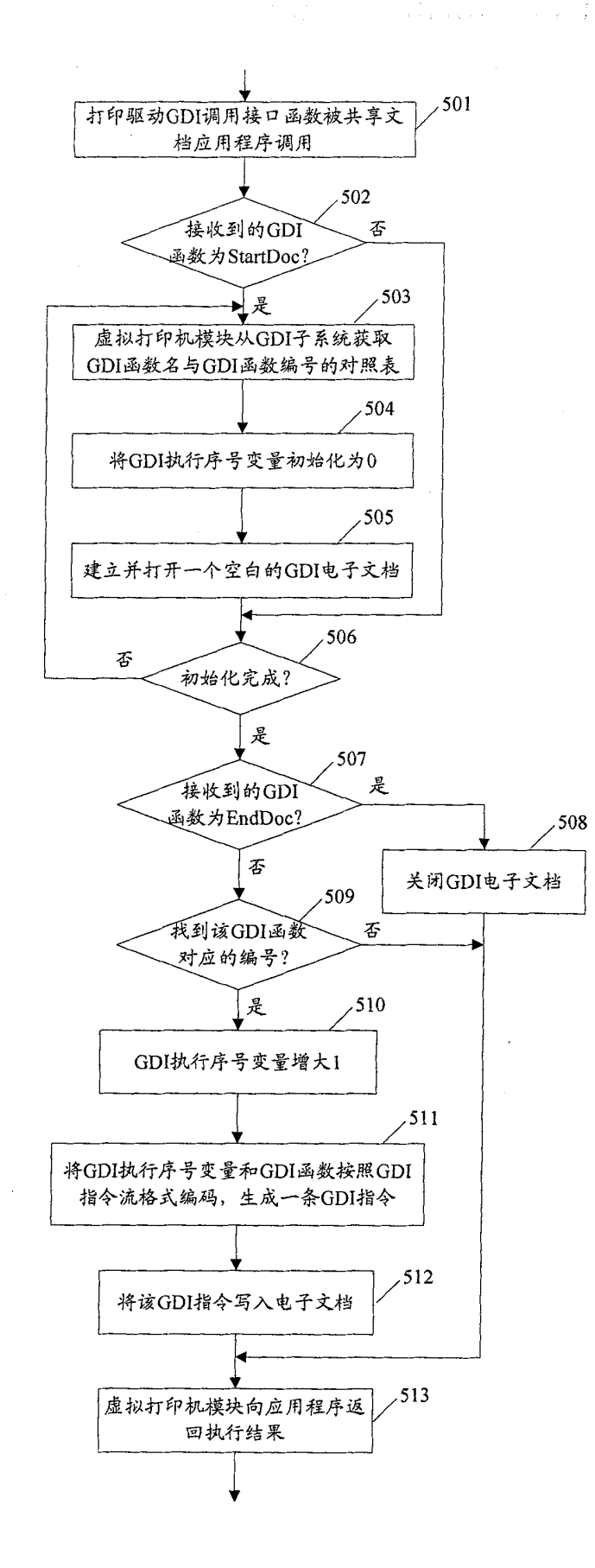

图 5

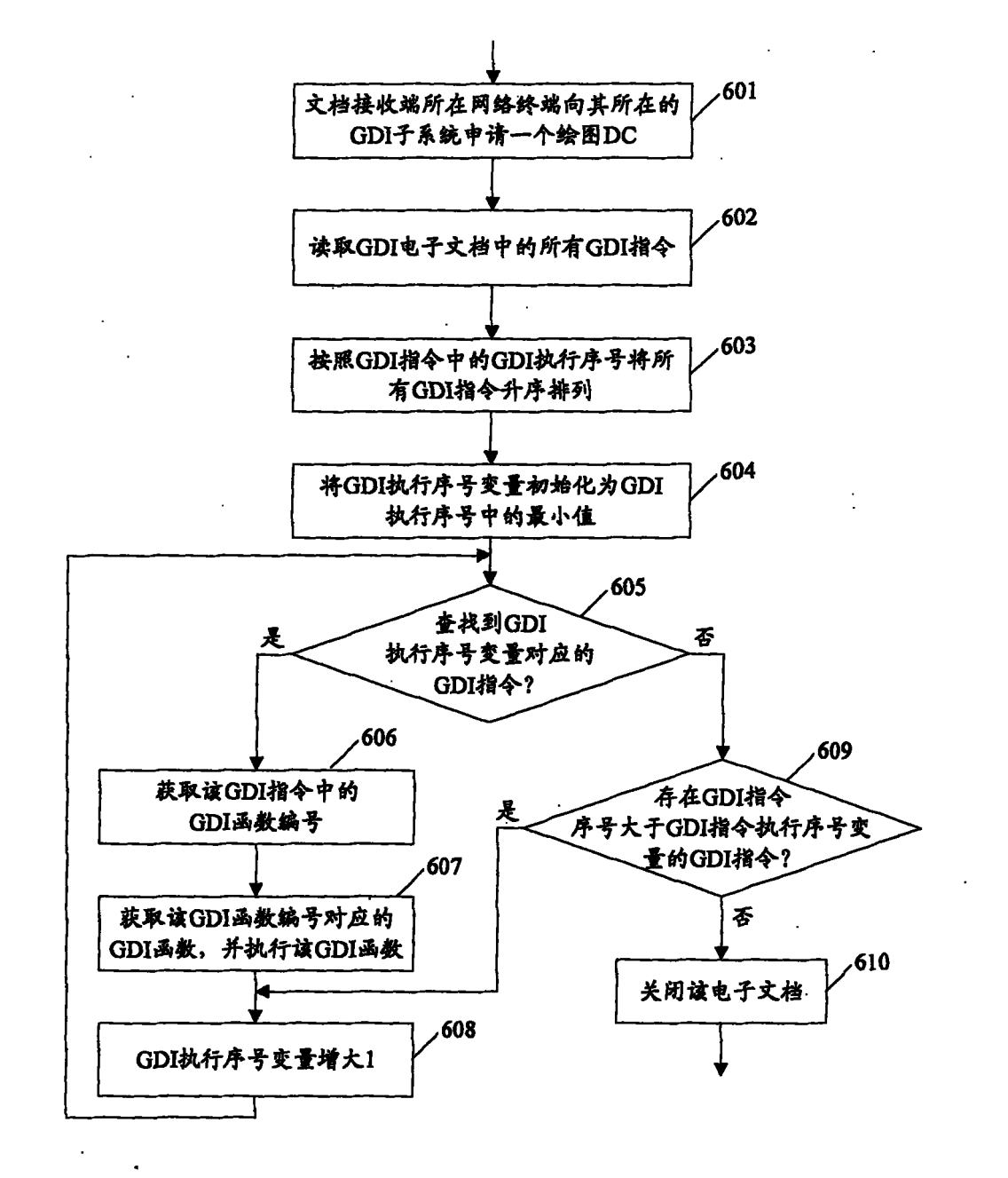

图 6